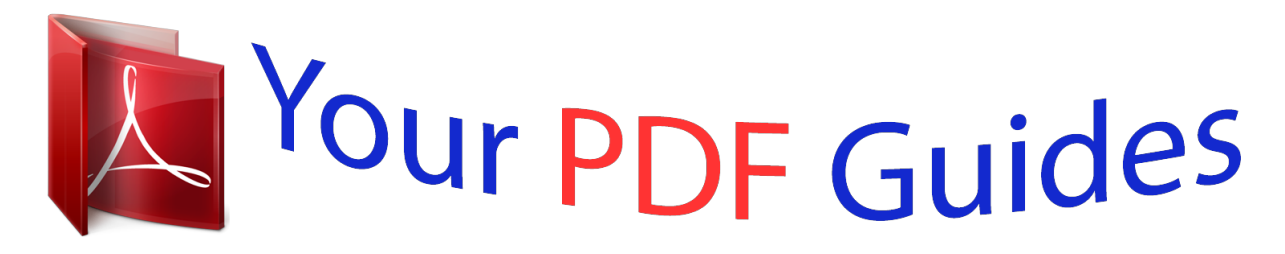

You can read the recommendations in the user guide, the technical guide or the installation guide for ROLAND BK-7M. You'll find the answers to all your questions on the ROLAND BK-7M in the user manual (information, specifications, safety advice, size, accessories, etc.). Detailed instructions for use are in the User's Guide.

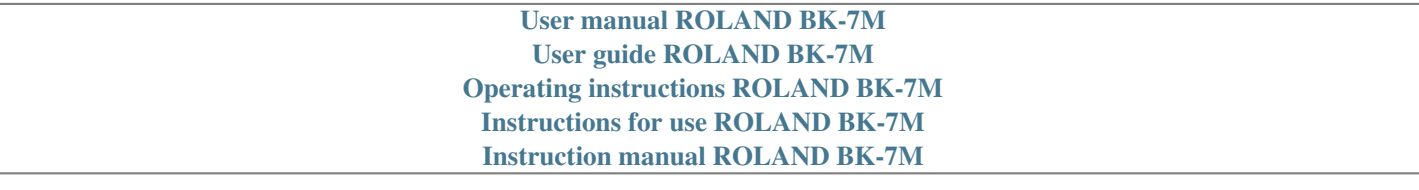

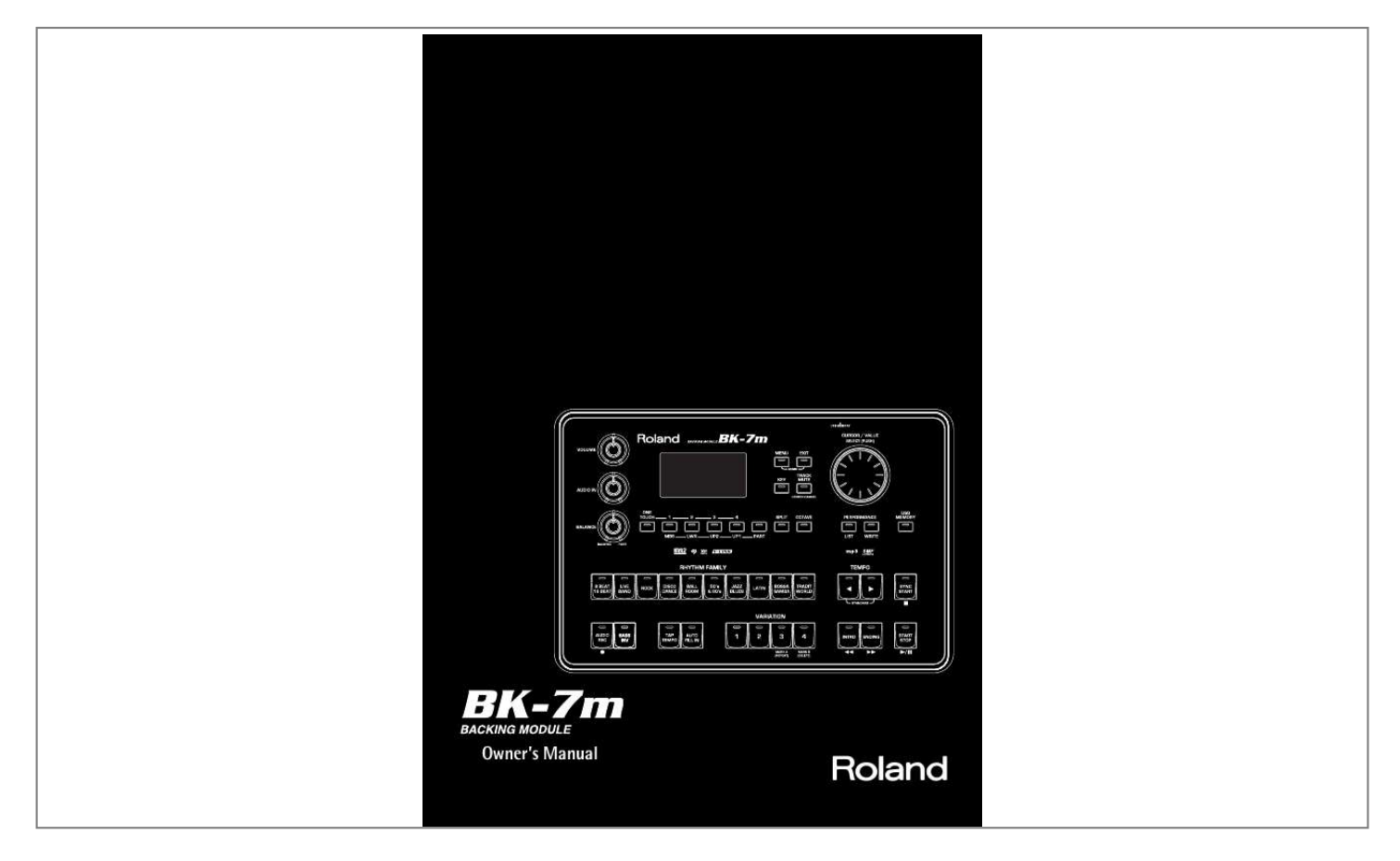

[You're reading an excerpt. Click here to read official ROLAND](http://yourpdfguides.com/dref/3857720) [BK-7M user guide](http://yourpdfguides.com/dref/3857720) <http://yourpdfguides.com/dref/3857720>

## *Manual abstract:*

*-- Increase the separation between the equipment and receiver. -- Connect the equipment into an outlet on a circuit different from that to which the receiver is connected. -- Consult the dealer or an experienced radio/TV technician for help. This device complies with Part 15 of the FCC Rules. Operation is subject to the following two conditions: (1) This device may not cause harmful interference, and (2) This device must accept any interference received, including interference that may cause undesired operation. Unauthorized changes or modification to this system can void the users authority to operate this equipment. @@@@@@@@Under no circumstances must either of the above wires be connected to the earth terminal of a three pin plug. For the USA For the USA DECLARATION OF CONFORMITY Compliance Information Statement BK-7m Backing Module r ENGLISH Owner's Manual ENGLISH Thank you and congratulations on your choice of the Roland BK-7m Backing Module. To ensure that you obtain the maximum enjoyment and take full advantage of the BK-7m's functionality, please read this owner's manual carefully. About this manual You should first read the chapter "Before you start using the BK-7m" on p. 15. It explains how to connect the AC adaptor and turn on the power. This Owner's Manual explains everything, from the BK-7m's basic operations to more advanced functions. ENGLISH Conventions in this manual · · · · In order to explain the operations as clearly as possible, this manual uses the following conventions: Text enclosed in square brackets [ ] indicates the name of a button or knob. Example: the [USER PROGRAM] button. Paragraphs that begin with "NOTE" are cautionary statements that you must read. Paragraphs that begin with "MEMO" contain useful information that may come in handy. The numbers of pages that you can turn to for additional or related information are given like this: (p. \*\*). The explanations in this manual include illustrations that depict what should typically be shown by the display. Note, however, that your unit may incorporate a newer, enhanced version of the system (e.g., include newer sounds), so what you actually see in the display may not always match what appears in the manual. Before using this instrument, carefully read "Using the unit safely" on p. 4 and "Important notes" on p. 6. Those sections provide information concerning the proper operation of the BK-7m. Additionally, in order to feel assured that you have gained a good grasp of every feature provided by your new unit, the manual should be read in its entirety. The manual should be saved and kept on hand as a convenient reference. ENGLISH Copyright © 2011 ROLAND EUROPE. All rights reserved. No part of this publication may be reproduced in any form without the written permission of Roland Europe S.p.a. Roland is either a registered trademark or a trademark of Roland Corporation in the United States and/or other countries. Backing Module BK-7m Using the unit safely Used for instructions intended to alert the user to the risk of death or severe injury should the unit be used improperly. Used for instructions intended to alert the user to the risk of injury or material damage should the unit be used improperly. \* Material damage refers other adverse effects respect to the home furnishings, as well animals or pets. to damage or caused with and all its to domestic The symbol alerts the user to important instructions or warnings.The specific meaning of the symbol is determined by the design contained within the triangle. In the case of the symbol at left, it is used for general cautions, warnings, or alerts to danger. The symbol alerts the user to items that must never be carried out (are forbidden). The specific thing that must not be done is indicated by the design contained within the circle. In the case of the symbol at left, it means that the unit must never be disassembled. The symbol alerts the user to things that must be carried out. The specific thing that must be done is indicated by the design contained within the circle. In the case of the symbol at left, it means that the powercord plug must be unplugged from the outlet. · Do not open (or modify in any way) the unit or its AC adaptor. .. .......... .......... ..... ..... .......... .......... ..... ..... .......... .......... ..... ..... ..... · Do not attempt to repair the unit, or replace parts within it (except when this manual provides specific instructions directing you to do so). Refer all*

*servicing to your retailer, the nearest Roland Service Center, or an authorized Roland distributor, as listed on the "Information" page. · This unit, in combination with an amplifier and headphones or speakers, may be capable of producing sound levels that could cause permanent hearing loss. Do not operate for a long period of time at a high volume level, or at a level that is uncomfortable. If you experience any hearing loss or ringing in the ears, you should immediately stop using the unit, and consult an audiologist.*

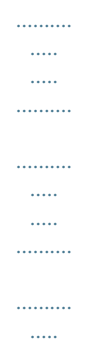

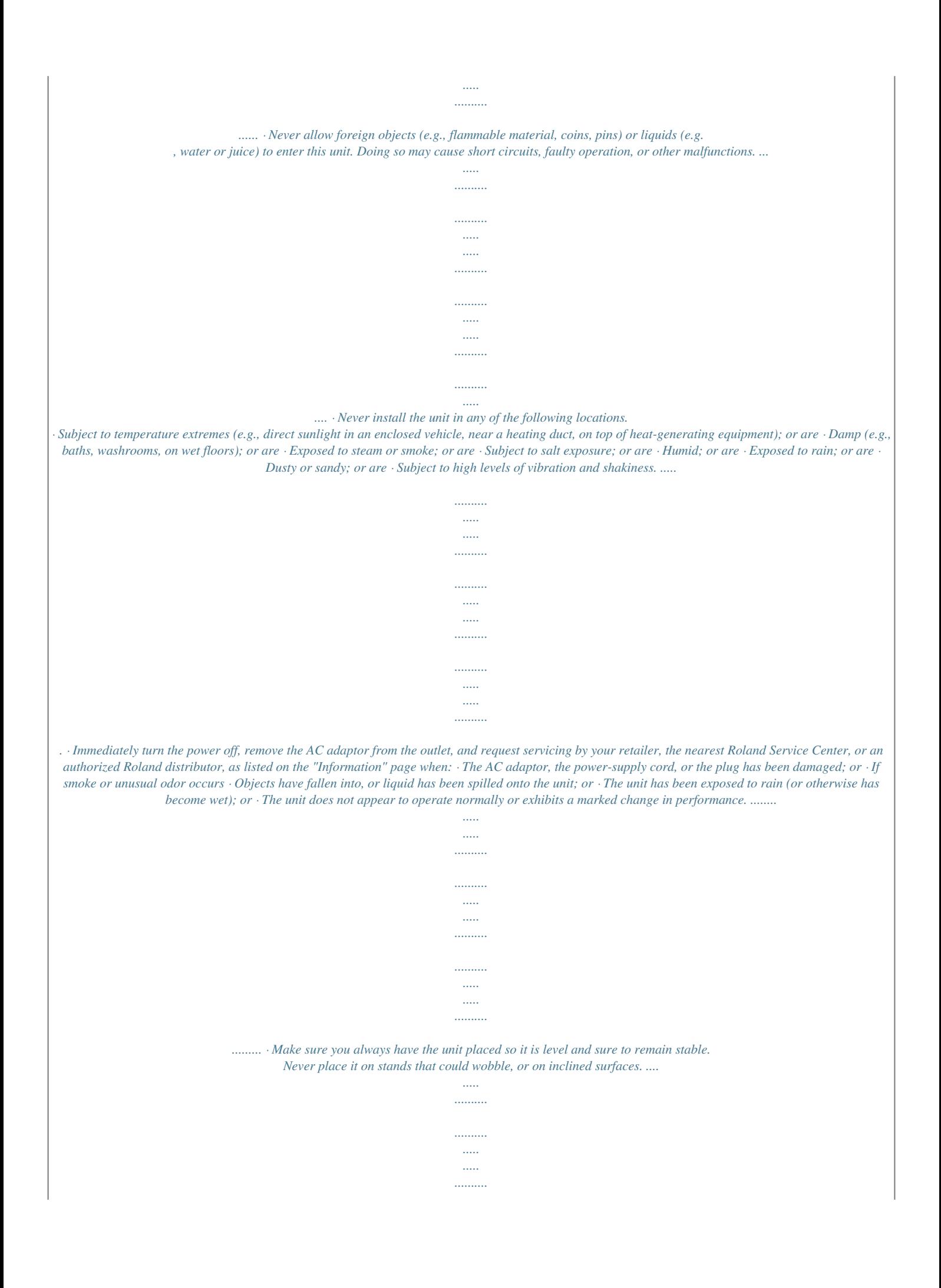

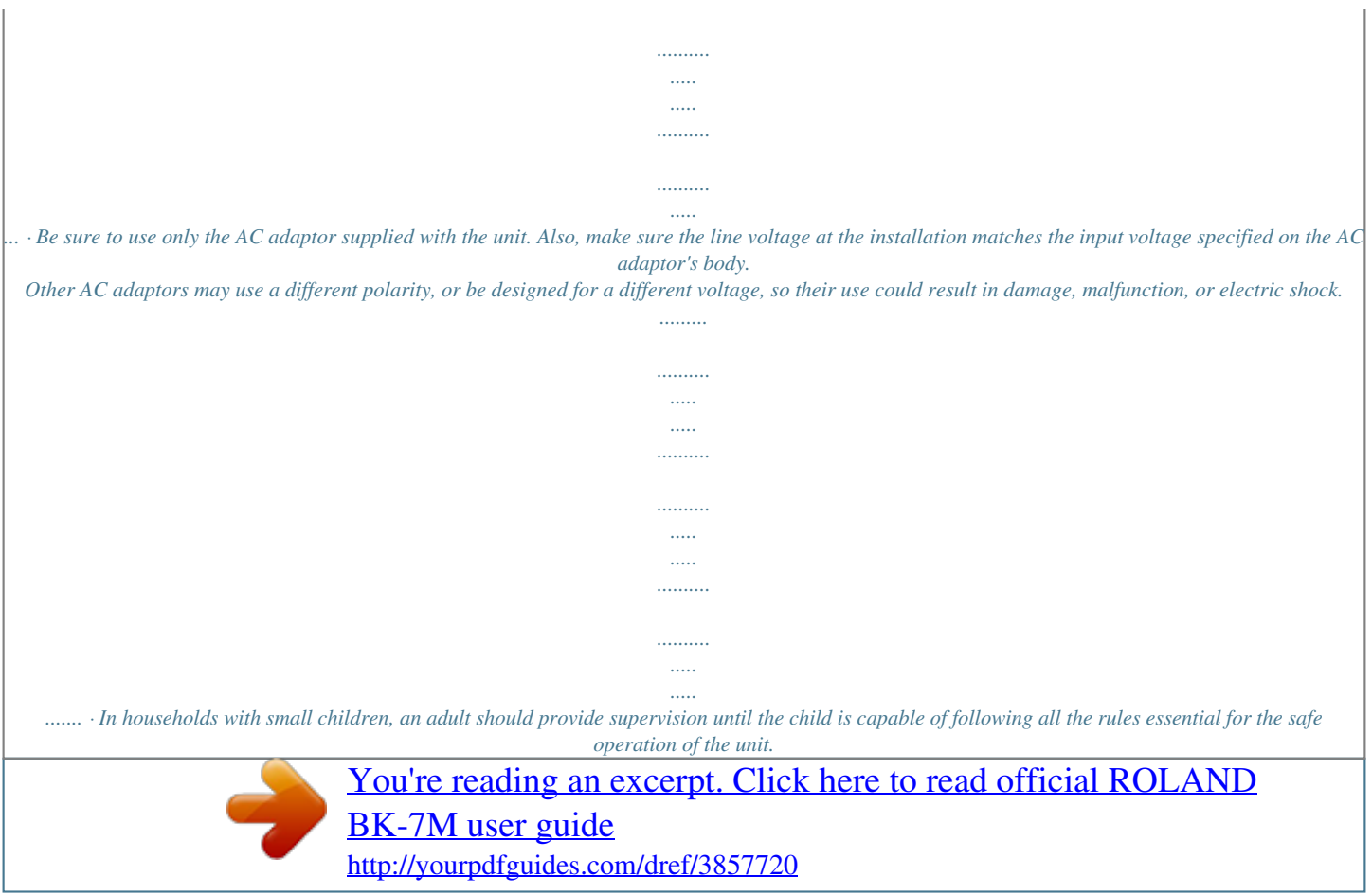

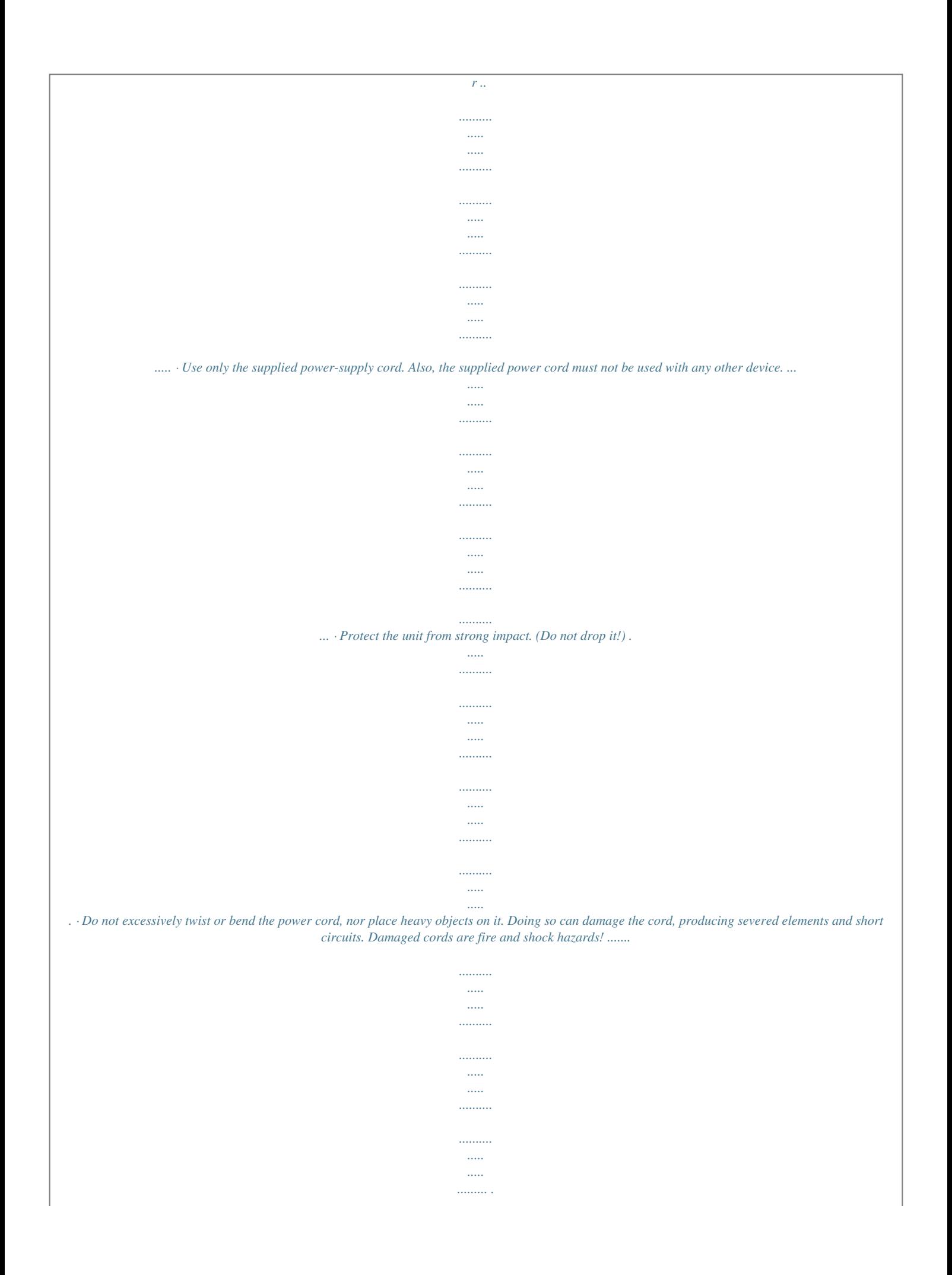

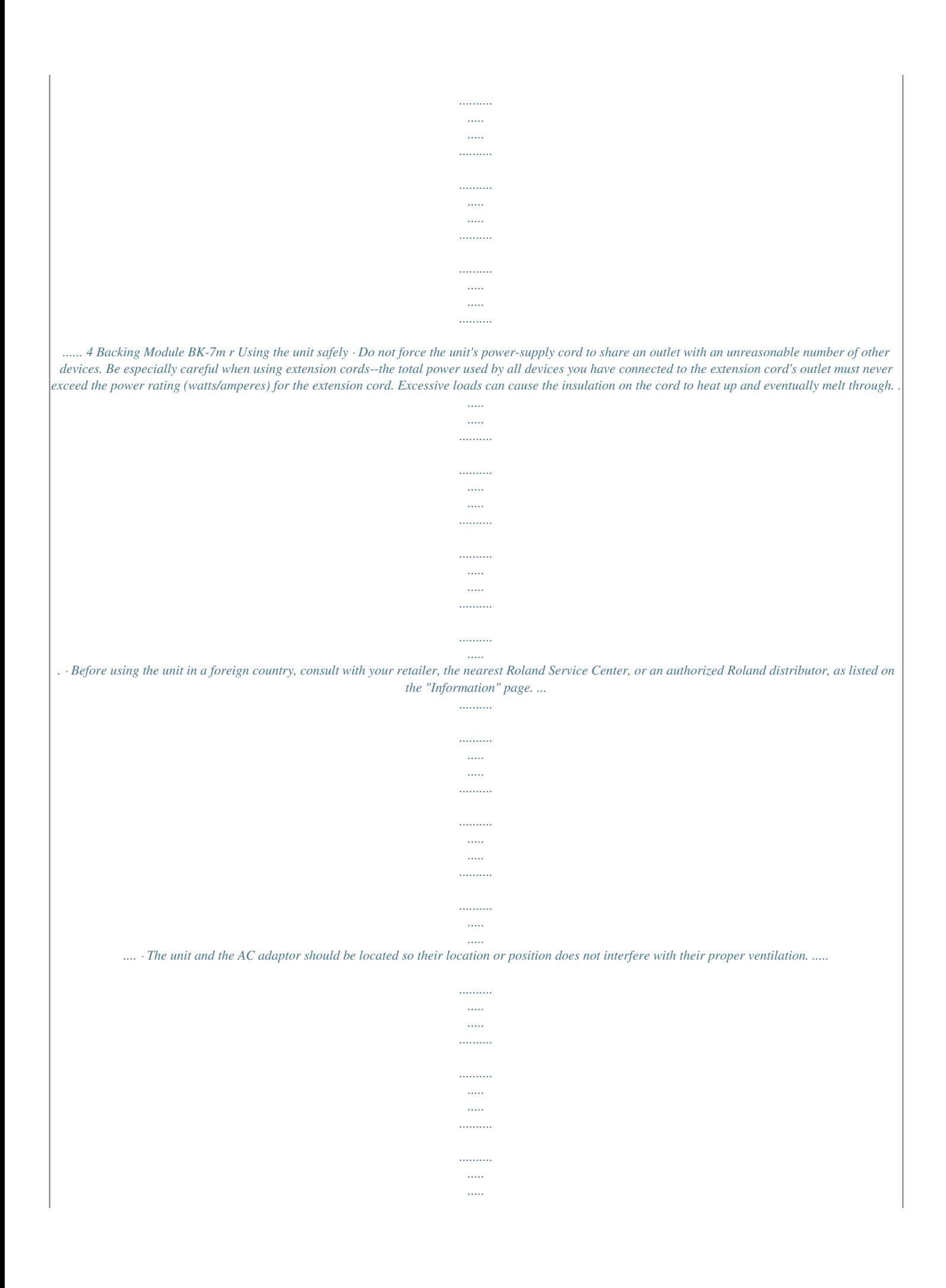

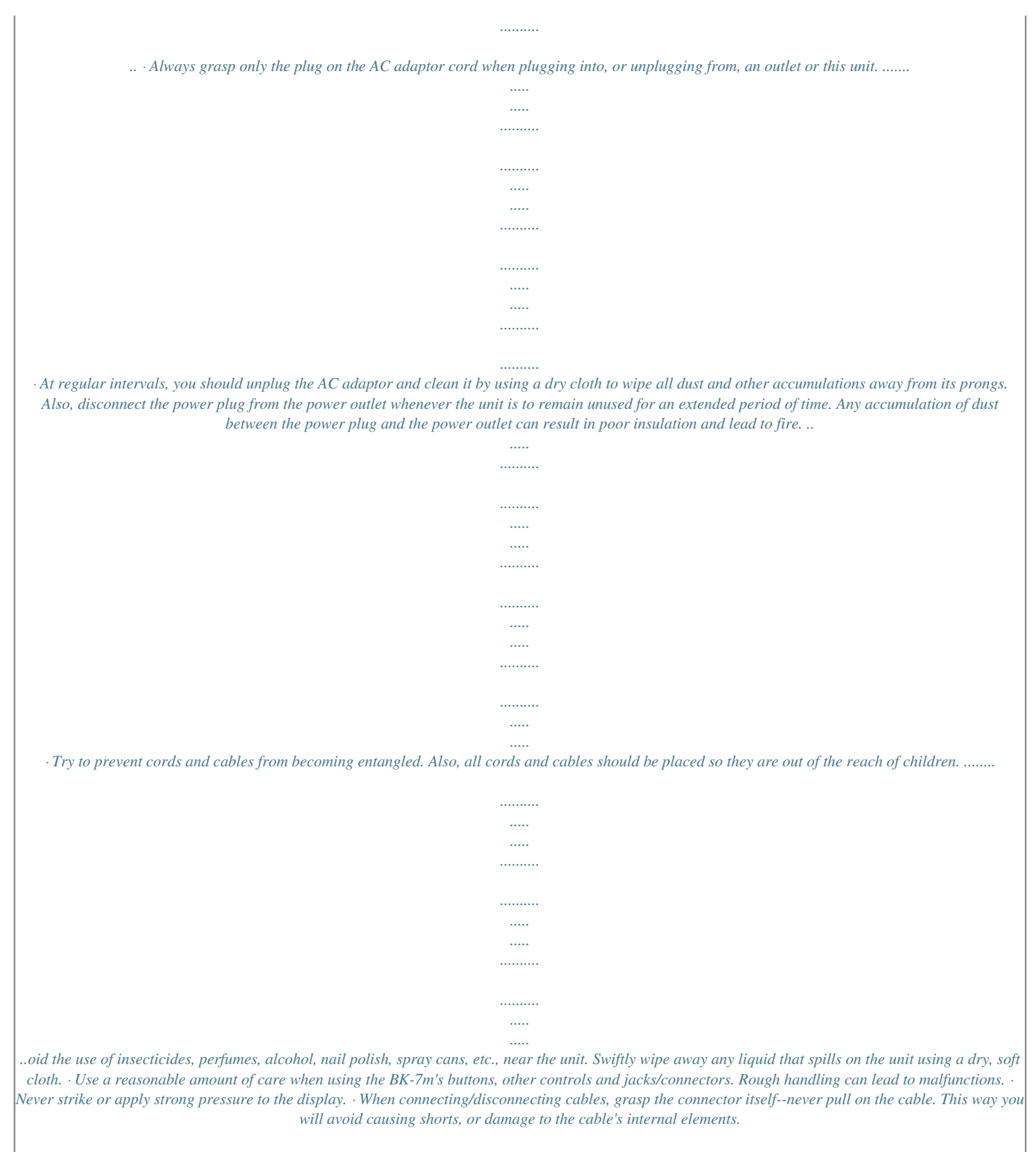

*· To avoid disturbing your neighbors, try to keep the BK-7m's volume at reasonable levels. You may prefer to use headphones, so you do not need to be concerned about those around you (especially late at night). · When you need to transport the unit, package it in the box (including padding) tddot; WAV format · 16-bit linear · Sampling rate of 44.1kHz · Stereo/mono · mp3 files: · MPEG-1 Audio Layer 3 · Sampling frequency:*

*8/11.025/12/16/22.05/24/32/44.1/48kHz · Bit rate: 32/40/48/56/64/80/96/112/128/160/192/224/256/ 320kbps, VBR (variable bit rate) Supported Standard MIDI Files · Format 0/1 GS ( ) is a registered trademark of Roland Corporation. Cakewalk is a registered trademark, and the SONAR and Cakewalk logos are trademarks of Cakewalk, Inc. Lexicon Pantheon is a trademark of Lexicon Pro, a Harman International Company. Microsoft and Windows are registered trademarks of Microsoft Corporation.*

*The screen shots in this document are used in compliance with the guidelines of the Microsoft Corporation. Apple and Macintosh are registered trademarks of Apple Inc. Mac OS is a trademark of Apple Inc. All product names mentioned in this document are trademarks or registered trademarks of their respective owners. MPEG Layer-3 audio compression technology is licensed from Fraunhofer IIS Corporation and THOMSON Multimedia Corporation.*

## *Copyright © 2003 by Bitstream, Inc. All rights reserved. Bitstream Vera is a trademark of Bitstream, Inc. Copyright © 2011 BOSS CORPORATION. All rights reserved.*

*No part of this publication may be reproduced in any form without the written permission of BOSS CORPORATION. · MMP (Moore Microprocessor Portfolio) refers to a patent portfolio concerned with microprocessor architecture, which was developed by Technology Properties Limited (TPL). Roland has licensed this technology from the TPL group. · · · · · · · · · · · 7 Backing Module BK-7m Features 2. Features The BK-7m is a professional backing module designed to provide everything the entertaining artist and serious amateur musician needs on the stage, in the studio, or at home. High-quality sounds The best sounds generated by a top-level sound generator with 128-voice polyphony. The BK-7m also contains two sounds that use SuperNATURAL technology to realistically express the sounds and simulate performance techniques of these acoustic instruments. Technology SuperNATURAL is Roland's proprietary sound-generation technology that realistically reproduces the tonal changes and performance techniques distinctive of an acoustic instrument, allowing you to perform music that is natural and richly expressive. 16 Song parts The BK-7m also provides 16 Song parts, which are used for Standard MIDI File playback but can also be controlled via MIDI (a computer connected to the MIDI IN socket or the COMPUTER USB port). This allows you to use the BK-7m as a 16-part multitimbral MIDI tone generator.*

*Cover function for Standard MIDI files and Music Styles Simply by selecting one of 30 presets, you can cause a Viennese waltz to be played back by a heavy metal band, etc. Even though the arrangement (rhythm, riffs) does not change, the song's character can be changed beyond recognition. High-quality Music Styles Your BK-7m comes loaded with over 400 impressive accompaniment covering every musical genre. Each Style comprises 4 Intros, 4 Main variations, 4 Endings, 3 "Up" and 3 "Down" Fill-Ins. Song and Style Makeup Tools for Standard MIDI Files and Music Styles These tools allow you to modify songs in no time without knowing the MIDI commands normally used to perform such changes. Four different settings for each Music Style (One Touch) Four different settings that assign the most suitable tones, effects and other parameters to the real-time parts depending on the Music Style you select. Performance List function This function allows you to save nearly all of the BK-7m's settings for each song and/or Music Style you will be using during your performances. The list that contains these settings can be saved to a USB memory and loaded from there whenever the need arises. USB-based Standard MIDI Files and Style player The BK-7m plays Standard MIDI Files and Music Styles directly from a connected USB memory. USB-based audio player and audio recorder The BK-7m contains an audio player function that allows you to play back mp3 and WAV files directly from a connected USB memory.*

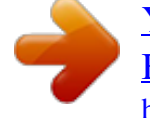

## [You're reading an excerpt. Click here to read official ROLAND](http://yourpdfguides.com/dref/3857720) [BK-7M user guide](http://yourpdfguides.com/dref/3857720)

 *The BK-7m also allows you to record your performances. The resulting WAV files (audio) can be played back on the BK-7m itself. Multi-effects for Music Styles or Standard MIDI files and real-time parts With a view to obtaining the highest possible sound quality, the BK-7m contains three dedicated multieffects processors (MFX A, B, and C) for the Standard MIDI Files and Music Styles you play back. In addition, there is one MFX processor for the real-tim parts (Upper 1, Upper 2, Lower, Manual Bass). Wizard connection Simply following the instructions of the BK-7m's Wizard connection will allow you to connect the BK-7m to an external MIDI controller (digital piano, MIDI master keyboard, digital accordion, etc.*

*) and to start playing right away. Composite Video Out The BK-7m's VIDEO OUTPUT socket can be connected to an external screen, allowing your audience or fellow musicians to follow the lyrics and chord symbols of the songs you perform. r Four real-time parts The BK-7m comes with four MIDI parts (Upper 1, Upper 2, Lower, Manual Bass) that can be played in real time--either together or in isolation. ..*

*.and so much more! 16 NTA parts (Note-to-Arranger) The BK-7m provides up to 16 MIDI parts dedicated to Arranger control via MIDI ("Note-to-Arranger"). 8 Backing Module BK-7m r Contents 1. Important notes . . . . . . .*

> *. . . . . . . . . . . . . . . . . . . . . . 6 2. Features. . . . . . . . . . . . . . . . . . . . . . . . . . . . . . . . . . . . 8 3. Panel description . . . . . . . . . . . . . . . . . . . . . . . . . . . 11 Front panel. . . . . . . . . . . . . . . . . . . . . . . . . . . . . . . . . . . . 11 Rear panel . . . . . . . . . . . . . . . . . . . . . . . . . . . . . . . . . . . . 13 Selecting a song or Music Style on a USB memory . 35 Playing back a song or Music Style from a USB memory . . . . . . . . . . . . . . . . . . . . . . . . . . . . . . . . . . . . . . 36 11. Other important functions . . . . . . . . . . . . . . . . . . . 37 Changing the key. . . . . . . . . . . . . . . . . . . . . . . . . . . . . . 37 Changing the octave . . . . . . . . . . . . . . . . . . . . . . . . . . . 37 Using `Track Mute' and `Center Cancel' . . . . . . . . . . . 38 Selecting the track(s) to mute for Music Styles or SMF songs . . . . . . . . . . . . . . . . . . . . . . . . . . . . . . . . . . . . . . . . . . . 38 4.*

> > *Shortcut list . . . . . . . . . .*

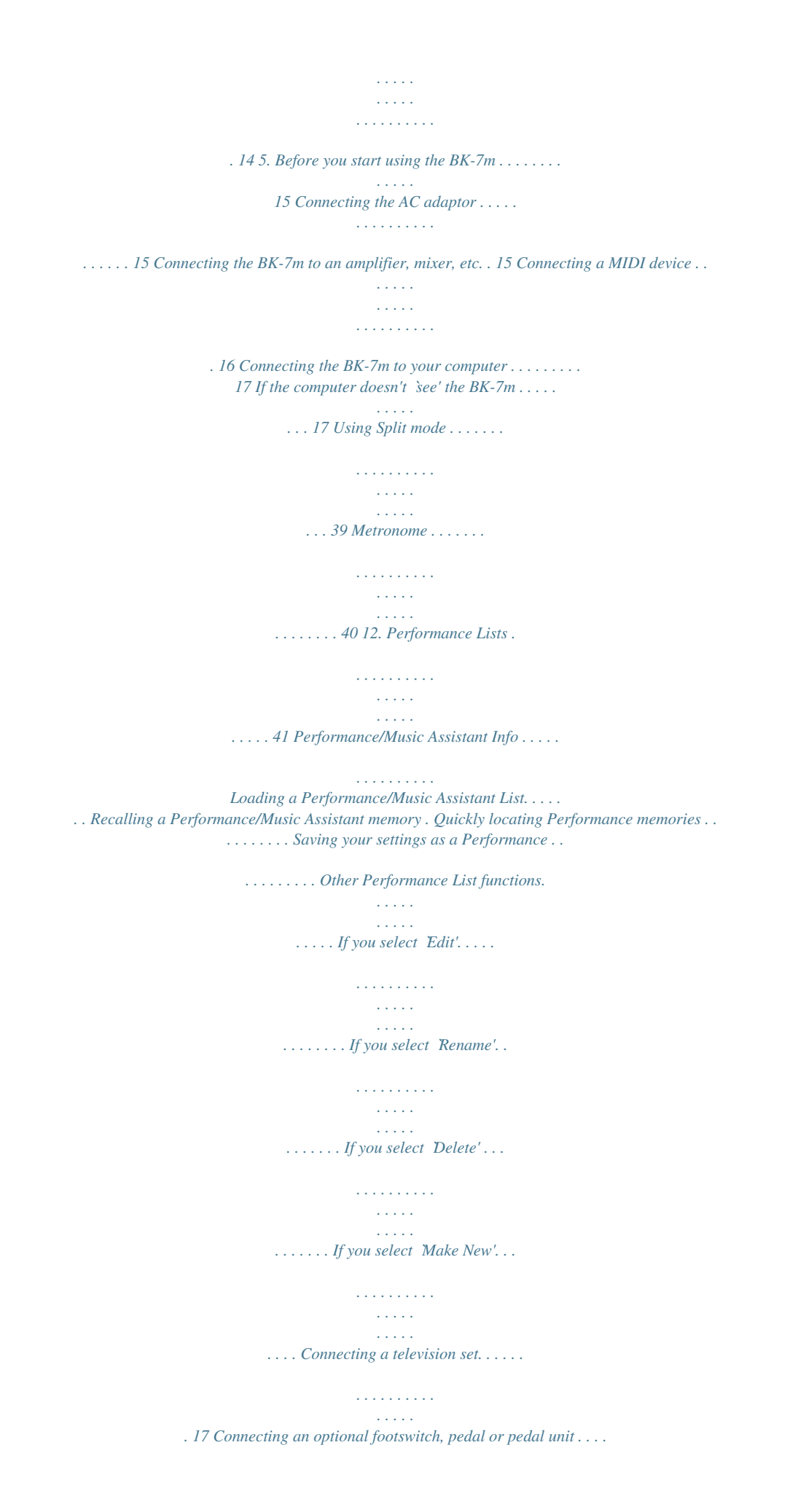

*. . . . . . . . . . . . . . . . . . . . . . . . . . . . . . . . . . . . . . 17 Attaching the BK-7m to a stand . . . . . . . . . . . . . . . . . 18 Listening through headphones . . . . . . . . . . . . . . . . . . 19 Turning the power on/off . . . . . . . . . . . . . . . . . . . . . . . 19 Turning the power on. . . . . . . . . . . . . . . . . . . . . . . . . . . . . . 19 Turning the power off . . . . . . . . . . . . . . . . . . . . . . . . . . . . . 20 41 41 42 42 43 43 44 44 45 45 Demo of the BK-7m . . . . . . . . . . . . . . . . . . . . . . . . . . . . 20 6. Basic operation of the BK-7m . . . . . . . . . . . . . . . . 21 About the display and cursor operation . . . . . . . . . . . 21 Main page. . . . . . . . . . . . . . . . . . . . . . . . . . . . . . . . . . . . . . . . 21 Moving the cursor and setting parameter values . . . . . . 21 Moving between windows. . . . . . . . . . . . . . . . . . . . . . . . . . 21 13. Recording your performance as audio data . . . . . 46 Recording . . . . . . . . . . . . . . . . . . . . . . . . . . . . . . . . . . . . 46 Listening to your recording . . . . . . . . . . . . . . . . . . . . . . . . 47 Saving your recording as an audio file . . . . . . . . . . . . . . 47 14. Cover functions for Music Styles and SMF songs 48 Using Music Style or SMF Covers . . . . . . . . . . . . . . . . 48 Saving your modified Music Style or SMF song . . . . 49 7. Wizard Connection . . . . . . . . . . . . . . .*

*. . . . . . . . . . 22 Generic procedure . . . . . . . . . . . . . . . . . . . . . . . . . . . . . 22 Details about the `Wizard Connection' categories . . 23 `DIGITAL PIANO' category . . . . . . . . . . . . . . . . . . . . . . . . . . 23 `ACCORDION' category . . . . . . . . . . . . . . . . . . . . . . . . . . . . . 23 `MASTER KEYBOARD' category . . . . . . . . . . . . . . . . . . . . . . 24 `GUITAR' category . . . . . . . . . . . . . . . . . . . . . . . . . . . . . . . . . 24 `DIGITAL ORGAN' category. . . . . . . . . . . . . . . . . . . . . . . . . . 25 `COMPUTER/SEQUENCER' category . . . . . . . . . . . . . . . . . . 25 15. Menu options . . . . . . . . . . . . . . . . . . . . . . . . . . . . . . 50 General procedure . . . . . . . . . . . . . . . . . . . . . . . . . . . . . 50 `Performance Edit' parameters . . . . . . . . . . . . . . . . . . 50 `Tone Part View' parameters . . . . . . . . . . . . . . . . . . . . . . . `Tone Part Effects' parameters. . . . . . . . . . . . . . . . . . . . . . `Style Parts' parameters . . . . . . . . . . . . . . . . . . . . . . . . . . . Split . . . . . . . . . . . . . . . . . . . . . . . . . . . . . . . . . . . . . . . . . . . . Key . . . . . . . . . . . . . . . .*

*. . . . . . . . . . . . . . . . . . . . . . . . . . . . . `Arranger Setting' parameters . . . . . . . . . . . . . . . . . . . . . . `Melody Intelligent' parameters . . . . . . . . . . . . . . . . . . . . Save As Default . . . . . . . . . . . . . . . . . . . . . . . . . . . . . . . . . . 51 54 59 59 59 60 61 61 8. Playing the BK-7m's real-time parts . . . . . . . . . . . 27 Switching real-time parts on and off . . . . . . . . . . . . . 27 Selecting Tones for the real-time parts . . . . . . . . . . . 27 Selecting Tones using the [PART] button . . . . . . . . . . . . . 27 Using the [UP1], [UP2], [LWR] and [MBS] buttons to select Tones . . . . . . . . . . . . . . . . . . . . . . . . . . . . . . . . . . . . . . 28 Selecting a Tone on the main page . . . . . . . . . . . . . . . . . . 28 Selecting SuperNATURAL sounds (UP1 part) . . . . . . . . . . 29 `Global' parameters . . . . . . . . . . . . . . . . . . . . . . . . . . . . 62 Save Global . . . . . . . . . . . . . . . . . . . . . . . . . . . . . . . . . . . . . . 65 MIDI parameters . . . . . . . . . . . . . . . . . . . . . . . . . . . . . . 66 Loading a MIDI Set . . . . . . . . . . . . . . . . . . . . . . . . . . . . . . . Edit Style Parts . . . . . . . . . . . . . . . . . . . . . . . . . . . . . . . . . . . Edit Song Parts. . . . . . . . . . . . . . . . . . . . . . .*

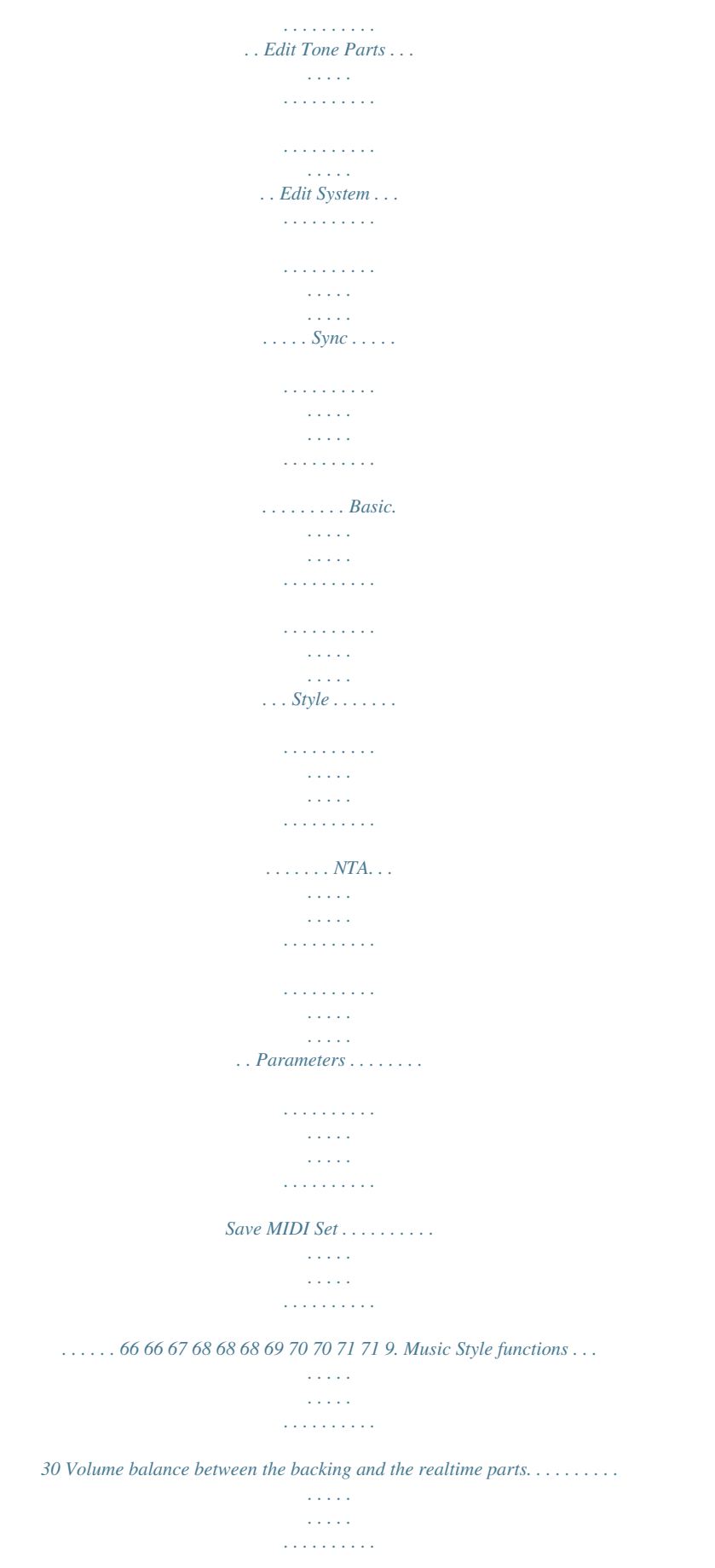

*. . . . . . . 30 About the Music Styles . . .*

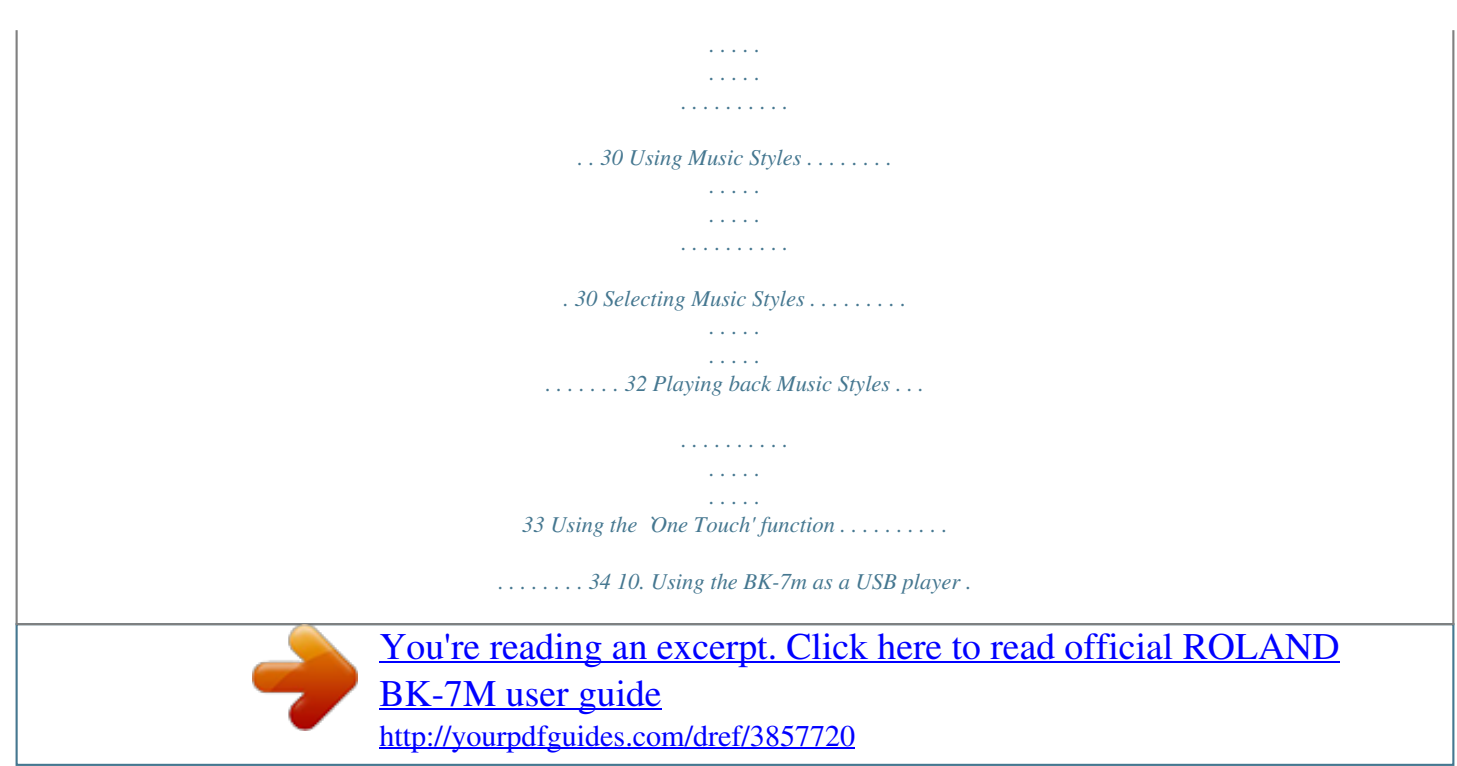

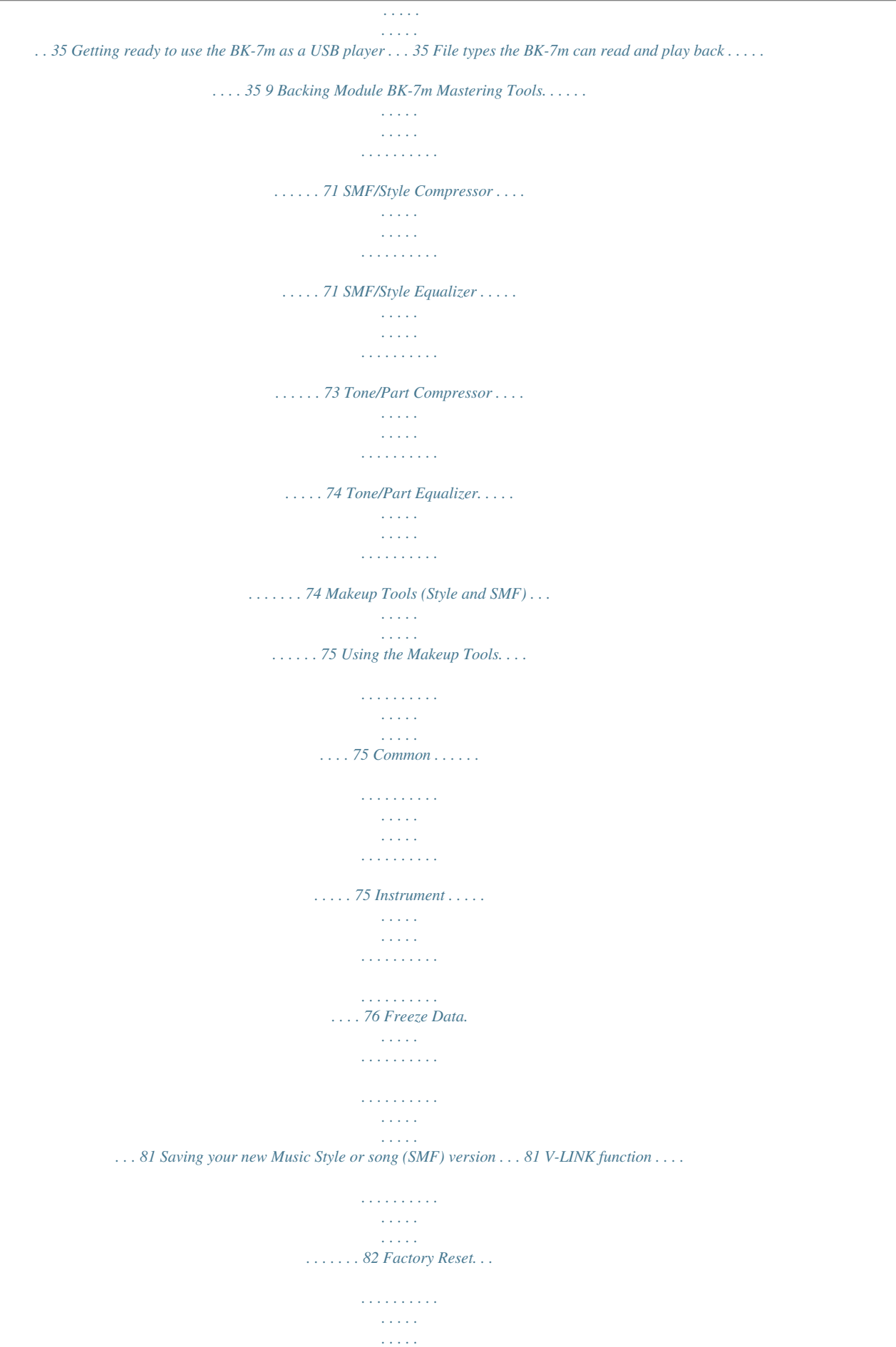

*. . . . . . . . . . . 83 Formatting a USB memory . . . . . . . . . . . . . . . . . . . . . . 83 16. Using the BK-7m with SONAR LE . . . . . . . . . . . . . .84 Installing Sonar LE . . . . . . . . . . . . . . . . . . . . . . . . . . . . . 84 BK-7m instrument definitions . . . . . . . . . . . . . . . . . . . . . . 84 17. Troubleshooting . . . . . . . . . . . . . . . . . . . . . . . . . . . .85 18. `Wizard Connection' settings. . . . . . . . . . . . . . . . . .87 19. Music Style list . . . . . . . . . . . . . . . . . . . . . . . . . . . . .88 Style division program change numbers. . . . . . . . . . . . . . 90 Recalling a Performance memory from the loaded Performance List via MIDI . . . . . . . . . . . . . . . . . . . . . . . . . 90 20. Tone List. . . . . . . . . . . . . . . . . . . . . . . . . . . . . . . . . . .91 21. Drum Sets . . . . . . . . . . . . . . . . . . . . . . . . . . . . . . . . .96 22. Specifications . . . . . . . . . . . . . . . . . . . . . . . . . . . . 104 23. MIDI Implementation Chart . . . . . . . . . . . . . . . . 106 24. MFX types and parameters . . . . . . .*

*. . . . . . . . . .*

*107 r 10 Backing Module BK-7m r Panel description 3. Panel description Front panel A D B J C K M N O S P E G F H I L R Q T U V W X Y Z a b A VOLUME knob Use this knob to set the BK-7m's global output volume (all signals transmitted to the OUTPUT sockets). The setting of this knob also determines the volume in the headphones you may connect. AUDIO IN knob This knob allows you to set the input level of the signals received via the AUDIO INPUT jacks. BALANCE knob This knob allows you to set the balance between the Music Styles and Songs (BACKING) and the real time parts (PART). Display This display shows information related to your operation. MENU button This button allows you to open the BK-7m's menu page where you can view and select all available functions. Press it together with the [EXIT] button to listen to the BK-7m's demo songs. EXIT button This button is used to return to a higher menu level. Press and hold it to return to the BK-7m's main display page.*

*G KEY button This button calls up the BK-7m's transposition function. Its settings can be applied to Music Styles, Songs and the four real-time parts (UP1, UP2, LWR, MBS). If the button's indicator doesn't light, the Music Styles, Songs and the four real-time parts use their normal pitch. H TRACK*

*MUTE/CENTER CANCEL button This button lets you mute the melody part of the selected Standard MIDI File, or attenuate the vocal part at the center of an audio file (WAV or mp3), allowing you to sing or play that part yourself. Pressing and holding this button calls up a display page where you can select the Standard MIDI File part(s) that you don't want to hear. I CURSOR/VALUE dial This dial can be used to move the cursor in the display, to select parameters and to set values. By pressing it, you can select items in the display (SELECT). J ONE TOUCH button After pressing this button, you can use the [1], [2], [3] and [4] buttons to select the desired One Touch memory. B C D E F 11 Backing Module BK-7m Panel description K 1/2/3/4 & MBS/LWR/UP2/UP1 buttons These buttons are used to either select a One Touch memory (if [ONE TOUCH] lights) or to switch the realtime parts (Upper1, Upper2, Lower, Manual Bass) on and off (if [PART] lights). While the [PART] button lights, pressing and holding one of these four buttons calls up a display page where you can select another sound ("Tone") for the real-time part in question.*

*PART button After pressing this button, you can use the [1/UP1], [2/UP2], [3/LWR] and [4/MBS] buttons to switch the corresponding real-time parts on and off (page 27). SPLIT button This button is used to activate Split mode. While its indicator lights, notes played to the left of the C4 on an external keyboard trigger the LWR, MBS and NTA parts, if they are on. Notes to the right of the split point, on the other hand, trigger the UP1 and UP2 parts. See "Using Split mode" on p. 39. OCTAVE button This button allows you to transpose the real-time parts in octave steps (page 37). PERFORMANCE LIST button This button calls up the Performance List (page 41). U AUDIO REC button This button is used to start audio recording of your performance. This function records everything the BK-7m transmits to its OUTPUT sockets (audio signals you play back and audio versions of the MIDI parts you control).*

*See page 46. BASS INV button This button is used to switch the Bass Inversion function on and off (page 32). TAP TEMPO button Pressing this button several times allows you to change the current Music Style's or song's tempo to the value calculated from the speed at which the button is pressed. Pressing and holding this button calls up the BK-7m's "Metronome" page. AUTO FILL IN button This button is used to activate the Auto Fill-In function, which causes a transition to be played before selecting the new Music Style Variation (which is selected with the VARIATION buttons).*

*VARIATION 1/2/3/4 buttons These buttons are used to select a Music Style "Variation", i.e. a simpler or more complex arrangement of the selected Music Style. When you activate this button, Music Style playback starts with a musical introduction whose complexity depends on which VARIATION button currently lights (there are four different introductions per Music Style). After selecting a song file, this button allows you to rewind.*

*NOTE V W L M X N O Y P PERFORMANCE WRITE button The main function of the button is to save Performance settings. Depending on the selected display page, it can also be used to save Music Styles, and songs. Q USB MEMORY button Press this button to call up a list of the files stored on the USB memory connected to the BK-7m`s USB MEMORY port. R RHYTHM FAMILY buttons These buttons are used to select the family of the next Music Style you want to use. Pressing one of these buttons calls up a list of all Music Styles contained in the selected family. S TEMPO buttons These buttons can be used to decrease or increase the tempo of the currently selected Music Style or song. Pressing them together recalls the Music Style's or song's stored tempo value. NOTE Z INTRO button You can also press this button during Music Style playback. a ENDING button When you activate this button, Music Style stops with a musical ending whose complexity depends on which VARIATION button currently lights (there are four different ending phrases per Music Style).*

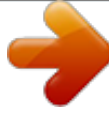

[You're reading an excerpt. Click here to read official ROLAND](http://yourpdfguides.com/dref/3857720) [BK-7M user guide](http://yourpdfguides.com/dref/3857720)

 *After selecting a song file, this button allows you to fast-forward.*

*b START/STOP button This button allows you to start and stop Music Style playback. If you select a song, it starts and temporarily stops (pause) song playback. You can also use the [TAP TEMPO] button W to set the desired tempo. r T SYNC START button This buttons is used to activate or switch off the BK-7m's Sync Start function. If it is on, Music Style playback can be started by simply playing a note or chord on the external keyboard. See also page 31. While a song file is selected, this button stops playback. 12 Backing Module BK-7m r Rear panel Rear panel A C B F D E G H I J K A USB COMPUTER port*

*Use a USB cable to connect the BK-7m to your computer via this connector (page 17). G PEDAL SWITCH/EXPRESSION socket Connect a separately available pedal switch (Roland DP-series), a separately available foot switch (BOSS FS-5U) or a separately available expression pedal (Roland EV-5) to this jack (page 17). B USB MEMORY port Connect a optional USB memory here.*

*Note: Roland does not recommend using USB hubs, irrespective of whether they are active or passive. Please connect only one USB memory to this port. NOTE H PEDAL FC-7 socket This is where you connect an optional FC-7 pedal unit. The functions of this unit are programmable on the BK-7m. See "Pedal Controller FC-7" on p.*

*65. Use USB memory sold by Roland. We cannot guarantee operation if any another USB memory is used. I MIDI IN & OUT sockets You can connect MIDI devices to these sockets (page 16). J POWER switch Turns the power on/off (page 19).*

*K DC IN socket Connect the supplied AC adapter PSB-1U here (page 15). C AUDIO INPUT R & L/MONO sockets These sockets allow you to connect the audio outputs of an external signal source (CD/mp3 player, synthesizer, etc.). (The [AUDIO IN] knob on the front panel allows you to set the input level of the signals received via these sockets.) D AUDIO OUTPUT R & L/MONO sockets These sockets transmit all audio signals the BK-7m generates as well as the signals you input to the BK-7m. NOTE If you can/want to use only one channel on your external amplifier, connect the L/MONO socket to its input. For*

*optimum sound quality, we recommend working in stereo, though. E PHONES socket This is where you can connect a pair of optional headphones (Roland RH-series). F VIDEO OUTPUT socket Connect this socket to the appropriate input of your TV or external display. NOTE The signal format (PAL or NTSC) and aspect ratio selectable (page 63).*

*13 Backing Module BK-7m Shortcut list 4. Shortcut list Pressing and holding the following buttons allows you to directly jump to a related parameter page, which is faster than selecting the page in question via the BK-7m's menu Press and hold Function Transposition key default ("0") Open the "Style Track Mute" or "Song Track Mute" page Open the "Split" page Open the "Metronome" page r 14 Backing Module BK-7m r Before you start using the BK-7m 5. Before you start using the BK-7m Connecting the AC adaptor 1. 2. Turn the [VOLUME] knob all the way to the left to minimize the volume. Connect the included power cord to the AC adapter. The indicator will light once you plug the AC adaptor into a wall outlet. AC adapter Power cord to an AC outlet Indicator Connecting the BK-7m to an amplifier, mixer, etc. You can also connect the BK-7m's OUTPUT sockets to the audio inputs of an external instrument (digital piano, etc.), in which case you don't need an external amplifier.*

*NOTE To prevent malfunction and/or damage to speakers or other devices, always turn down the volume, and turn off the power on all devices before making any connections. Place the AC adapter so the side with the indicator (see illustration) faces upwards and the side with textual information faces downwards. NOTE 1. 2. Switch off all devices.*

*Connect the BK-7m's OUTPUT jacks to the inputs of your external device. Connect the outputs of an external signal source to the BK-7m's INPUT sockets. Connecting the BK-7m to an amplifier Depending on your region, the included power cord may differ from the one shown above. 3. Connect the AC adaptor to the BK-7m's DC IN jack.*

*BK-7m's rear panel INPUT L + R 4. Plug the power cord into a power outlet. Note: Be sure to use only the AC adapter supplied with the unit (PSB-1U). Also, make sure the line voltage at the installation matches the input voltage specified on the AC adapter's body. Other AC adapters may use a different polarity, or be designed for a different voltage, so their use could result in damage, malfunction, or electric shock. NOTE OUTPUT R + L/MONO Connecting the BK-7m to the audio inputs of another instrument If you won't be using the BK-7m for an extended period of time, disconnect the power cord from the electrical outlet. INPUT L+R OUTPUT R + L/MONO For the connection to an amplifier, please choose unbalanced (mono) cables with 1/4" plugs at one end (for the BK-7m). The connectors at the other end need to match the input sockets of the device to which you are connecting the BK-7m. 15 Backing Module BK-7m Before you start using the BK-7m NOTE When connection cables with resistors are used, the volume level of equipment connected to the audio inputs may be low. If this happens, use connection cables that do not contain resistors.*

*If you wish to use the BK-7m with a digital piano, connect its MIDI OUT socket to the digital piano's MIDI IN socket, and its MIDI IN socket to the digital piano's MIDI OUT socket. Connecting a MIDI device To control the BK-7m using your digital piano, MIDI accordion, etc., you need to connect it as follows: MIDI OUT MIDI IN 1. 2. Turn the [VOLUME] knob all the way to the left to minimize the volume. Use two MIDI cables (commercially available) to connect the BK-7m's MIDI IN socket to the MIDI OUT socket of the external MIDI instrument. To transmit MIDI data to an external device (sequencer, computer, sound module, etc.), connect the BK-7m's MIDI OUT socket to the MIDI IN socket of that device. MIDI IN MIDI OUT MIDI-compatible digital piano, etc. NOTE MIDI IN See "Wizard Connection" on p.*

*22 for how to ensure that the BK-7m receives (the correct) MIDI messages. MIDI OUT MIDI master keyboard, etc. NOTE Certain instruments, like an FR-3x V-Accordion, only have one MIDI socket whose function (IN or OUT) needs to be set with one of its MIDI parameters. To control the BK-7m from such an instrument, you need to set the latter to transmit MIDI messages (OUT). r 16 Backing Module BK-7m r Connecting the BK-7m to your computer Connecting the BK-7m to your computer If you use a USB cable (commercially available) to connect the COMPUTER port located on the BK-7m's rear panel to the USB port of your computer, you'll be able to do the following things.*

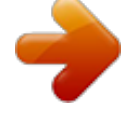

[You're reading an excerpt. Click here to read official ROLAND](http://yourpdfguides.com/dref/3857720) [BK-7M user guide](http://yourpdfguides.com/dref/3857720) <http://yourpdfguides.com/dref/3857720>

 *· Use the BK-7m as a sound module. · By transferring MIDI data between the BK-7m and your sequencer software, you'll be able to enjoy a wide range of possibilities for music production and editing. Connecting a television set Video cable (Commercially available) (Rear panel) Television VIDEO OUTPUT 1. Use a standard USB cable (AB-type connectors, commercially available) to connect the BK-7m to your computer as shown below. NOTE Before you make connections to other devices, you must turn down the volume of all devices and turn off their power to prevent malfunctions or damage to your speakers. 1. 2. USB cable Computer Switch off the BK-7m and the television set you'll be connecting. Connect the BK-7m to your television set. Use a video cable (commercially available) to connect the BK-7m's VIDEO OUTPUT jack to the television set. USB port 3. 4. 5. 6. 2.*

*Refer to the Roland website for system requirements. Roland website: http://www.roland.com/ As an alternative, you can connect the BK-7m's MIDI OUT and MIDI IN sockets to a MIDI interface and connect the latter to your computer. Switch on the BK-7m (see p. 19). Switch on your television set. (As necessary) Specify the television output format (see p. 63). Specify the aspect ratio for your television set.*

*The aspect ratio is the proportional relationship between the width and height of the screen. See page 63. If the computer doesn't `see' the BK-7m Normally, you don't need to install a driver in order to connect the BK-7m to your computer. However, if some problem occurs, or if the performance is poor, using the Roland original driver may solve the problem. For details on downloading and installing the Roland original driver, refer to the Roland website: http://www. roland.com/ Specify the USB driver you want to use, and then install the driver. For details, refer to "USB Driver" on p. 64. Caution · To avoid the risk of malfunction and/or damage to external speakers, always turn the volume all the way down and switch off the power on all devices before you make any connections.*

*· Only MIDI data can be transmitted and received via USB. Audio data for a song recorded on the BK-7m cannot be transmitted or received. · Switch on the power to the BK-7m before you start up the MIDI application on your computer. Never turn the BK-7m's power on/off while your MIDI application is running. Connecting an optional footswitch, pedal or pedal unit Footswitch or expression pedal The BK-7m provides a PEDAL SWITCH/EXPRESSION jack to which you can connect an optional footswitch (Roland DP-series or BOSS FS-5U) or an expression pedal (Roland EV-series). Optional footswitch (Roland DP-series, BOSS FS-5U) --or-- Optional expression pedal (Roland EV-series) If you connect a footswitch, you can select the function it should perform (page 64). By default, the footswitch will control the "Hold" function. 17 Backing Module BK-7m Before you start using the BK-7m NOTE Use only the specified expression pedal (Roland EV-series, sold separately) or pedal switch (Roland DP-series, BOSS FS-5U). By connecting any other expression pedal or footswitch, you risk causing malfunction and/or damage the unit. Attaching the BK-7m to a stand By using the separately sold PDS-10, you can attach the BK-7m to a stand as shown in the illustration below.*

*NOTE FC-7 pedal unit You can also connect an optional FC-7 MIDI Foot Controller to the PEDAL FC-7 socket. Use only the screws (M5x12) supplied with the BK-7m to attach the unit to the Roland PDS-10 stand (sold separately). Other screws or other usages of the screw holes may damage the BK-7m. NOTE Never insert the screws supplied with the BK-7m without attaching the BK-7m to the PDS-10 stand. NOTE When using the PDS-10, extend the legs to their maximum spread. Do not allow the overall height including the BK-7m to exceed 1 meter. PSD-10 stand plate BK-7m bottom plate At first, the switches of this pedal board are assigned Music Style control functions. You can, however, assign other functions to these switches (page 65). Note: Be sure to use the screws supplied with the BK-7m. The assembly (BK-7m and PDS-10) should look as shown to the right.*

*· See the PDS-10's owner's manual for details about how to attach the BK-7m to it. · For this procedure, turn the BK-7m upside-down, and place a bunch of newspapers or magazines under the four corners or at both ends to prevent damage to the buttons and controls. Also, you should try to orient the BK-7m so no buttons or controls get damaged. r NOTE When turning the BK-7m upside-down, handle with care to avoid dropping it, or allowing it to fall or tip over. 18 Backing Module BK-7m r Listening through headphones Listening through headphones You can use headphones to enjoy the BK-7m without disturbing those around you, such as at night.*

*Turning the power on/off Once the connections have been completed, turn on the power to your various devices in the order specified. By turning on devices in the wrong order, you risk causing malfunction and/or damage to speakers and other devices. Turning the power on 1. Switch off the external amplification system. 2.*

*Turn the [VOLUME] knob all the way to the left to minimize the volume. 1. Plug the headphones into the PHONES socket located on the BK-7m's rear panel. If you don't want to disturb others, switch off the external amplification system, because the BK-7m's OUTPUT sockets remain active even when you connect headphones. VOLUME 2. Use the BK-7m's [VOLUME] knob to adjust the headphone volume. Cautions when using headphones · To prevent damage to the cord's internal conductors, avoid rough handling. When using headphones, mainly try to handle either the plug or the headset. · Your headphones may be damaged if the volume of a device is already turned up when you plug them in. Minimize the volume before you plug in the headphones.*

*· Excessive input will not only damage your hearing, but may also strain the headphones. Please enjoy music at a reasonable volume. · Use headphones fitted with a stereo 1/4" phone plug. 3. Press and hold the [POWER] switch until the "Starting Up..." message appears in the display. The power will turn on, an opening message will appear in the BK-7m's screen, and then the main page will appear. After a brief interval, the BK-7m will be ready to produce sound. NOTE This unit is equipped with a protection circuit. A brief interval (a few seconds) after power up is required before the unit will operate normally. 4. 5. Switch on your amplification system or connect a pair of headphones (see p.*

*19). Use the [VOLUME] knob to adjust the volume. 19 Backing Module BK-7m Before you start using the BK-7m NOTE See "Wizard Connection" on p. 22 for how to ensure that the BK-7m receives MIDI messages from an external device.*

[You're reading an excerpt. Click here to read official ROLAND](http://yourpdfguides.com/dref/3857720)

[BK-7M user guide](http://yourpdfguides.com/dref/3857720)

## *Demo of the BK-7m Your BK-7m contains a demo that introduces all of its highlights.*

*It might be a good idea to try it out now. The demo is self-explanatory, so we'll just show you how to start and stop it. NOTE Turning the power off 1. Turn the [VOLUME] knob all the way to the left to minimize the volume. NOTE Never switch off the BK-7m while playback or recording is running or while data are being read from, or written to, an external USB memory. You will need to connect an external display to take advantage of the BK-7m's demo function. See "Connecting a television set" on p. 17. 1. 2.*

*3. Switch off your external amplification system. Press the BK-7m's [POWER] switch. The display will go dark and the power will turn off. Simultaneously press the [MENU] and [EXIT] buttons. NOTE The BK-7m plays back a few Music Styles and displays a few pictures. If you need to turn off the power completely, first turn off the [POWER] switch, then unplug the power cord from the power outlet. Refer to "Connecting the AC adaptor" on p. 15. 2. Press the [EXIT] button to leave the demo function. NOTE No data for the music that is played back will be output from MIDI OUT. NOTE All rights reserved. Unauthorized use of this material for purposes other than private, personal enjoyment is a violation of applicable laws. r 20 Backing Module BK-7m r Basic operation of the BK-7m 6.*

*Basic operation of the BK-7m About the display and cursor operation This section introduces the information that appears on the main page in the BK-7m's display and how to navigate the menu. Moving between windows Here is how to navigate the menu to select the setting you want to change. 1. Press [MENU] button. Main page Current measure Time signature Tempo setting Cursor MENU Name of the loaded file Selected file type: .*

*STL, .SMF, .WAV, .mp3 Real-time part field: UP1, UP2, LWR, MBS Selected sound One Touch indication The display changes to: 1. Moving the cursor and setting parameter values Rotate the dial to move the cursor to the parameter whose value you want to change. This page allows you to select the function group that contains the setting you want to change (indications followed by a " " symbol mean that you can select other display pages). 2. 3. Rotate the [CURSOR÷VALUE] dial to select the entry of the desired function group. For this example, we will select "Global".*

*Press the [CURSOR÷VALUE] dial ("PUSH") to go to the "Global" function group. The display changes to: 2. Press the [CURSOR÷VALUE] dial to confirm your selection. The setting field of the selected parameter is displayed in reverse. On this display page, "Display Brightness" and "Tuning" can be changed directly. The remaining entries are followed by a " " symbol, meaning that they provide access to additional display pages. 4. In our example, we want to change the tempo. Try to select other "Menu" functions by proceeding as follows: 3. 4.*

*Rotate the [CURSOR÷VALUE] dial to change the value. Press and release the dial to confirm your setting. The parameter's setting field once again appears on a dark background and the [CURSOR÷VALUE] dial can once again be used to select another parameter. (a) Press the [EXIT] button once to return to the "Menu" page. (b) Rotate the [CURSOR÷VALUE] dial to select an entry, then press the dial to go to the corresponding function group or setting.*

*(c) Press and hold the [EXIT] button to return to the BK-7m's main page. The [EXIT] button stops flashing. 21 Backing Module BK-7m Wizard Connection 7. Wizard Connection Your BK-7m contains a "Wizard Connection" that tells you step by step how to set up the BK-7m for MIDI communication. This wizard saves you a lot of time, which is why we recommend using it each time you connect a different MIDI device to the BK-7m.*

*Generic procedure Usually, when you connect an external instrument to the BK-7m's MIDI IN socket, a display page appears to signal that the "Wizard Connection" function has detected a MIDI instrument and can be used to make the desired MIDI settings. If that message is not displayed, the external instrument probably doesn't transmit Active Sensing (FEH) messages. To start the BK-7m's "Wizard Connection" function, simply press any key on the external instrument's keyboard. Alternatively, you can select the "Wizard Connection" function by hand: [MENU] button "Wizard Connection". 4. Press the [CURSOR÷VALUE] dial to select the "Wizard Connection" function. Press the [EXIT] button if you don't need the "Wizard Connection" function. In that case, the BK-7m goes on using the last configuration you selected. If you do not make any settings, this display page disappears automatically after 5 seconds. 5.*

*Rotate the [CURSOR÷VALUE] dial to select an instrument category, then press the dial. The following categories are available: Category DIGITAL PIANO ACCORDION MASTER KEYBOARD GUITAR Explanation Digital pianos made by Roland and other manufacturers. Roland V-Accordion and accordions made by other manufacturers. Master keyboards made by Roland/ Edirol and other manufacturers. Guitar with MIDI interface (Roland GI-20, etc.) 1. Perform all required connections, taking care to also connect a MIDI cable. See "Connecting the BK-7m to an amplifier, mixer, etc." on p. 15 and "Connecting a MIDI device" on p.*

*16. NOTE If you want to work with a Roland digital piano, we recommend also connecting the BK-7m's MIDI OUT socket to the digital piano's MIDI IN socket. That way, your Roland piano is automatically set to "Local Off", which is usually more convenient. 2. Press the BK-7m's [POWER] switch. DIGITAL ORGAN Classic organs made by Roland/Rodgers and other manufacturers. COMPUTER/ SEQUENCER The BK-7m acts as multitimbral tone generator for a computer. 6. Depending on the category you select, the Wizard now asks you a series of questions. Please follow the instructions shown in the*

*display.*

See "Details about the Wizard Connection' categories" on p. 23. Wait until the main page appears. 3. Power on the external MIDI device (Digital piano, V-*Accordion, etc.). If the MIDI connection between the external MIDI device's MIDI OUT socket and the BK-7m's MIDI IN socket is correct, a "MIDI Device Connected" page appears to signal that the BK-7m has detected a MIDI instrument. 7. At the end of the selected procedure, the BK-7m asks you to save the settings. r 8.*

*Press the [CURSOR÷VALUE] dial to save your settings. The display briefly confirms the operation and then returns to the main page. 22 Backing Module BK-7m r Details about the `Wizard Connection' categories Press the [EXIT] button if you prefer not to save these settings.*

[You're reading an excerpt. Click here to read official ROLAND](http://yourpdfguides.com/dref/3857720)

[BK-7M user guide](http://yourpdfguides.com/dref/3857720)

 *In that case, the BK-7m goes on using the last configuration you selected. The settings of the last MIDI Set you saved will be loaded each time you switch on the BK-7m. There is thus no need to use the "Wizard Connection" function as long as you don't change your MIDI setup. NOTE · the digital piano is already on when you switch on the BK-7m. In "Soft Thru: Piano" mode, the BK-7m transmits the note messages received via MIDI IN back to its MIDI OUT socket. Those messages are then used to trigger the digital piano's tone generator. The piano's "Local Off" setting indeed means that its keyboard is no longer connected to its internal tone generator.*

*Soft Thru: Piano In addition to the parameters that can be saved to the "User1" MIDI Set, the "Wizard Connection" also saves other settings. See page 87 for details. Details about the `Wizard Connection' categories Depending on the category and option inside that category, the BK-7m may ask you to play a few notes on the external instrument. This allows it to automatically set the correct MIDI channels and to make several other useful settings. See also "`Wizard Connection' MIDI channel settings" on p.*

*26 for an overview of the other settings performed by the "Wizard Connection" function. MIDI OUT The keyboard's messages are returned to the piano. MIDI IN MIDI IN MIDI OUT What you play on the keyboard is transmitted to the BK-7m. The piano's tone generator does not receive these messages. `DIGITAL PIANO' category Select "ROLAND" for a digital piano made by Roland that transmits on MIDI channel 1 by default.*

*· The only step will be "Wizard Settings will be saved" (see step (7) above). Select "OTHERS" if your digital piano transmits on a different MIDI channel. Here, there are two steps: · "Play a note on piano keyboard" Press any key on your digital piano. · "Wizard Settings will be saved" (see step (7) above). NOTE This connection is necessary to ensure that the digital piano's tone generator does not receive the chords you play in the left half (while the [SPLIT] button*

*lights), because the chord notes are usually only used to specify the arranger's key. NOTE If necessary, set the digital piano's MIDI transmit and receive channels to the same number. The digital piano's "Local" parameter is not reset when you disconnect the MIDI cables. You may have to do this manually (see the digital piano's owner's manual). In most instances, however, switching the piano off and back on will reset the piano's "Local" parameter to "On". · The digital piano can be used to play the BK-7m's real-time parts and to control the Arranger.*

*· Changing the status of the [SPLIT] button allows you to alternate between two chord recognition modes: "Pianist" ([SPLIT] button dark) and "Intelligent" ([SPLIT] button lights). See "Using Split mode" on p. 39 for details. · See page 27 for how to switch the real-time parts on and off. About `Soft Thru: Piano' The "DIGITAL PIANO" settings automatically select the "Soft Thru: Piano" setting, which means that the BK-7m transmits a "Local Off" message to the piano when you switch it on. This only works if the following conditions are met: · the BK-7m's MIDI OUT socket is connected to the digital piano's MIDI IN socket. `ACCORDION' category Select "V-ACCORDION" if you want to control the BK-7m from a Roland FR-series instrument. Its treble, orchestral, bass & chord, and (if available) Free Bass sections will trigger the UP1, UP2, LWR and MBS parts respectively. The chords you play with the chord buttons (left hand) are used to "feed" the BK-7m's Arranger. · The only step will be "Wizard Settings will be saved" (see step (7) on page 22).*

*NOTE The BK-7m's wizard assumes that the FR-series accordion uses the default MIDI channel numbers. 23 Backing Module BK-7m Wizard Connection Select "OTHERS1" if you are using an accordion fitted with a MIDI interface. Its treble, chord 1 and bass sections will trigger the UP1 (+ UP2), LWR and MBS parts respectively. The chords you play with the chord buttons (left hand) are used to "feed" the BK-7m's Arranger. Here, there are four steps: · "Play a note on treble section" Press any key or button of the treble keyboard.*

*· "Play a note on chord section" Press any chord button (left -hand section). · "Play a note on bass section" Press any bass button (left -hand section). · "Wizard Settings will be saved" (see step (7) on page 22). NOTE NOTE The "Type" setting (page 60) depends on the status of the [SPLIT] button: "Pianist" ([SPLIT] off) or "Intelligent" ([SPLIT] on). See page 27 for how to switch the real-time parts on and off.*

*Select "OTHERS2" if you are using an accordion fitted with a MIDI interface that transmits its MIDI messages related to chords within one octave and "dim" chords without the root note. Here, there are four steps: · "Play a note on treble section" Press any key or button of the treble keyboard. · "Play a note on chord section" Press any chord button (left -hand section). · "Play a note on bass section" Press any bass button (left -hand section). · "Wizard Settings will be saved" (see step (7) on page 22). The "Wizard Connection" function sets the BK-7m's chord recognition to "Accordionist1" or "Accordionist2" (irrespective of*

*whether or not the [SPLIT] button lights) and activates the "Split" and "Arranger Type" filters of the "Performance Hold" function to ensure that those settings don't change when you recall another Performance memory or One Touch setting. NOTE Select "MULTI CHANNEL" if your MIDI master keyboard transmits on several MIDI channels simultaneously. The MIDI channels for the UP1, UP2, LWR and MBS parts are detected during the "Wizard" procedure. The chords you play in the lower zone (LWR) of your master keyboard are also used by the BK-7m's Arranger. Here, there are five steps: · "Play a note on Upper 1 section" Press any key in the highest (rightmost) zone to specify the MIDI channel for the UP1 part.*

*· "Play a note on Upper 2 section" Press any key in the second zone from the right to specify the MIDI channel for the UP2 part. · "Play a note on Lower section" Press any key in the third zone from the right to specify the MIDI channel for the LWR part. · "Play a note on Bass section" Press any key in the third zone from the right to specify the MIDI channel for the MBS part.*

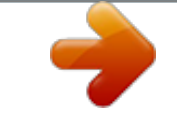

[You're reading an excerpt. Click here to read official ROLAND](http://yourpdfguides.com/dref/3857720) [BK-7M user guide](http://yourpdfguides.com/dref/3857720)

 *· "Wizard Settings will be saved" (see step (7) on page 22). The "Wizard Connection" function sets the BK-7m's chord recognition to "Intelligent" (irrespective of whether or not the [SPLIT] button lights) and activates the "Split" and "Arranger Type" filters of the "Performance Hold" function to ensure that those settings don't change when you recall another Performance memory or One Touch setting. NOTE Roland recommends leaving the [SPLIT] button off while you are using the "MULTI CHANNEL" setting. `GUITAR' category Select this category to control the BK-7m from a guitar that is connected to a Roland guitarMIDI interface (like the GI-20). Here, there are two steps: · "Play a guitar string" Play a note on any string on your guitar. · "Wizard Settings will be saved" (see step (7) on page 22). NOTE Roland recommends leaving the [SPLIT] button off while you are using an "ACCORDION" category setting. `MASTER KEYBOARD' category r Select "ONE CHANNEL" if your MIDI master keyboard only transmits on one MIDI channel. That MIDI channel will be used to control the BK-7m's real-time parts UP1, UP2, LWR and MBS (only the ones whose button lights) and to "feed" the Arranger with chord information. Here, there are two steps: · "Play a note on master keyboard" Press any key on the external MIDI device. · "Wizard Settings will be saved" (see step (7) on page 22). By default, some guitarMIDI interfaces use separate MIDI channels for each string.*

*See the owner's manual of your interface for how to ensure that the same channel is used for all strings. An optional footswitch connected to the rear-panel PEDAL SWITCH/EXPRESSION socket is automatically assigned the "Chord Recognition OFF" function, 24 Backing Module BK-7m r Details about the `Wizard Connection' categories allowing you to control which notes you play on your guitar should be recognized by the BK-7m's Arranger (see p. 65). The "Wizard Connection" function sets the BK-7m's chord recognition to "Guitarist" (irrespective of whether or not the [SPLIT] button lights) and activates the "Split" and "Arranger Type" filters of the "Performance Hold" function to ensure that those settings don't change when you recall another Performance memory or One Touch setting. NOTE · "Wizard Settings will be saved" (see step (7) on page 22).*

*The "Wizard Connection" function sets the BK-7m's chord recognition to "Intelligent" (irrespective of whether or not the [SPLIT] button lights) and activates the "Split" and "Arranger Type" filters of the "Performance Hold" function to ensure that those settings don't change when you recall another Performance memory or One Touch setting. NOTE Roland recommends leaving the [SPLIT] button off while you are using this setting. Roland recommends leaving the [SPLIT] button off while you are using the "MULTI CHANNEL" setting. NOTE `DIGITAL ORGAN' category Select "CHURCH ORGAN1" if your organ transmits on MIDI channels 12, 13 and 14. · The only step will be "Wizard Settings will be saved" (see step (7) on page 22). Select "CHURCH ORGAN2" if your organ transmits on MIDI channels 1, 2 and 3. · The only step will be "Wizard Settings will be saved" (see step (7) on page 22). The notes played on Manual II (Swell) and Manual I (Great) as well as the bass pedal board control the BK-7m's real-time parts UP1, UP2, LWR and MBS. The chords played on Manual I (Great) are also used by the Arranger's NTA section (for chord recognition). The "Wizard Connection" function sets the BK-7m's chord recognition to "Intelligent" (irrespective of whether or not the [SPLIT] button lights) and activates the "Split" and "Arranger Type" filters of the "Performance Hold" function to ensure that those settings don't change when you recall another Performance memory or One Touch setting.*

*Select "ELECTRONIC ORGAN" if your organ transmits on other MIDI channels than the ones selected for "CHURCH ORGAN1" and "CHURCH ORGAN2". In this mode, the BK-7m's wizard detects the MIDI channel numbers to be assigned to UP1, UP2, LWR and MBS. The chords you play on the lower manual (LWR) are also used by the BK-7m's Arranger. Here, there are four steps: · "Play a note on Upper section" Press any key on the upper manual to specify the MIDI channel for the UP1 and UP2 parts. · "Play a note on Lower section" Press any key on the lower manual to specify the MIDI channel for the LWR part. · "Play a note on Pedal section" Press any pedalboard key to specify the MIDI channel for the MBS part. Roland recommends leaving the [SPLIT] button off while you are using one of these settings. `COMPUTER/SEQUENCER' category This "Wizard Connection" option configures the BK-7m for use as a multitimbral sound module that is controlled by a software sequencer running on your computer. · The only step will be "Wizard Settings will be saved" (see step (7) on page 22). NOTE This option disables MIDI data reception by the BK-7m's Arranger and real-time parts, because all 16 MIDI channels are already taken.*

*25 Backing Module BK-7m Wizard Connection `Wizard Connection' MIDI channel settings Category DIGITAL PIANO Type ROLAND OTHERS ACCORDION BK-7m's real-time parts UP1, UP2, LWR, MBS, NTA (Note-to-Arranger) UP1, UP2, LWR, MBS, NTA (Note-to-Arranger) MIDI channel Sections Entire keyboard Entire keyboard Treble Orchestra Chords Bass/Free Bass Orchestral Bass Orchestral Chord Orchestral Free Bass Treble Chord 1 Bass Entire keyboard Highest zone Second zone from right Third zone from right Lowest zone All notes Manual II (Swell) Manual I (Great) Bass pedals Manual II (Swell) Manual I (Great) Bass pedals Upper manual Lower manual Pedal section Recorder tracks 1~16 1 1~16\* 1 4 3 2 5 6 7 1~16\* 1~16\* 1~16\* 1~16\* 1~16\* 1~16\* 1~16\* 1~16\* 1~16\* 13 12 14 2 1 3 1~16 1~16 1~16 1~16 V-ACCORDION UP1 UP2 LWR + NTA (Note-to-Arranger) MBS + NTA (Noteto-Arranger) NTA (Note-to-Arranger) NTA (Note-to-Arranger) NTA (Note-to-Arranger) OTHERS1 or OTHERS2 UP1 + UP2 LWR + NTA (Note-to-Arranger) MBS MASTER KEYBOARD ONE CHANNEL UP1, UP2, LWR, MBS, NTA (Note-to-Arranger) MULTI CHANNEL UP1 UP2 LWR + NTA (Note-to-Arranger) MBS GUITAR DIGITAL ORGAN CHURCH ORGAN1 UP1, UP2, LWR, MBS, NTA (Note-to-Arranger) UP1 + UP2 LWR + NTA (Note-to-Arranger) MBS CHURCH ORGAN2 UP1 + UP2 LWR + NTA (Note-to-Arranger) MBS ELECTRONIC ORGAN UP1 + UP2 LWR MBS COMPUTER Song part 1~Song part 16 [\*] The wizard detects the MIDI channel(s) on which the external instrument is transmitting and sets it/them automatically.*

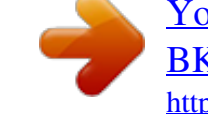

[You're reading an excerpt. Click here to read official ROLAND](http://yourpdfguides.com/dref/3857720) [BK-7M user guide](http://yourpdfguides.com/dref/3857720)